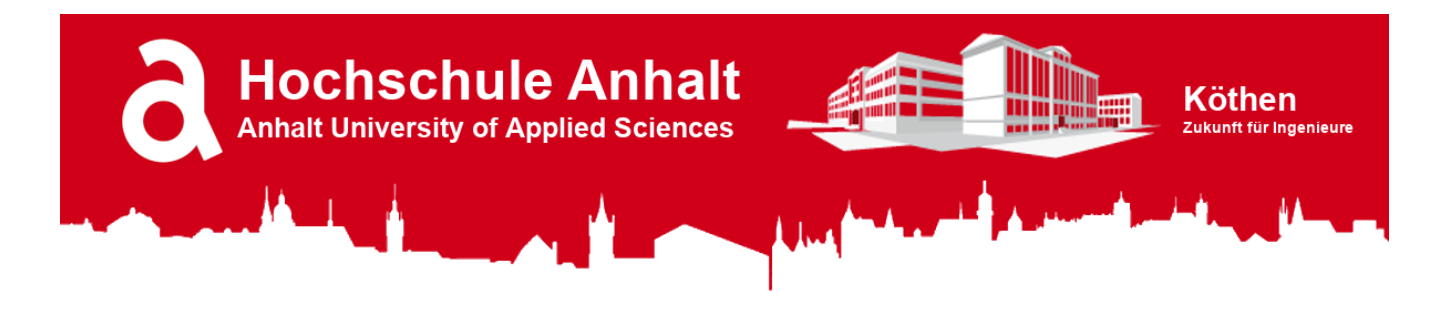

# Raspberry Pi Pico - Template for Python

#### Table of Content

- 1. **[Introduction](#page-0-0)**
- 2. **[Required Software](#page-1-0)**
- 3. **[Required Visual Studio Code Plugins](#page-1-1)**
- 4. **[Recommended Visual Studio Code Plugins](#page-2-0)**
- <span id="page-0-0"></span>5. **[Optional Visual Studio Code Themes](#page-3-0)**

#### 1. Introduction

This repository can be used as a template for a new Raspberry Pi Pico python project.

**Note:** Once you have downloaded/cloned this repository, open it in Visual Studio Code and run > MicroPico > Configure Project command via Ctrl+Shift+P (or the equivalent on your platform) VS Code command palette to initialize MicroPico.

### <span id="page-1-0"></span>2. Required Software (Windows/Mac-OS/Linux)

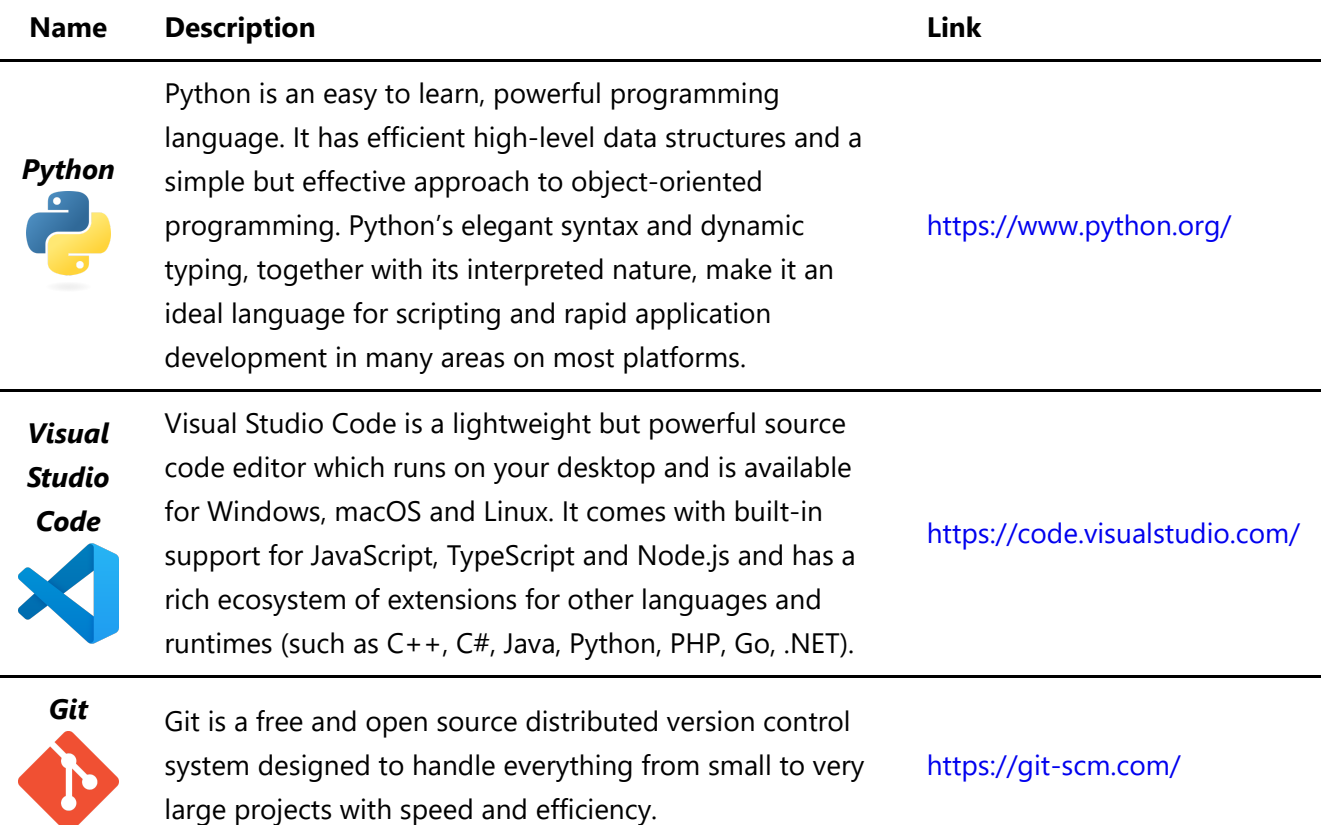

## <span id="page-1-1"></span>3. Required Visual Studio Code Plugins

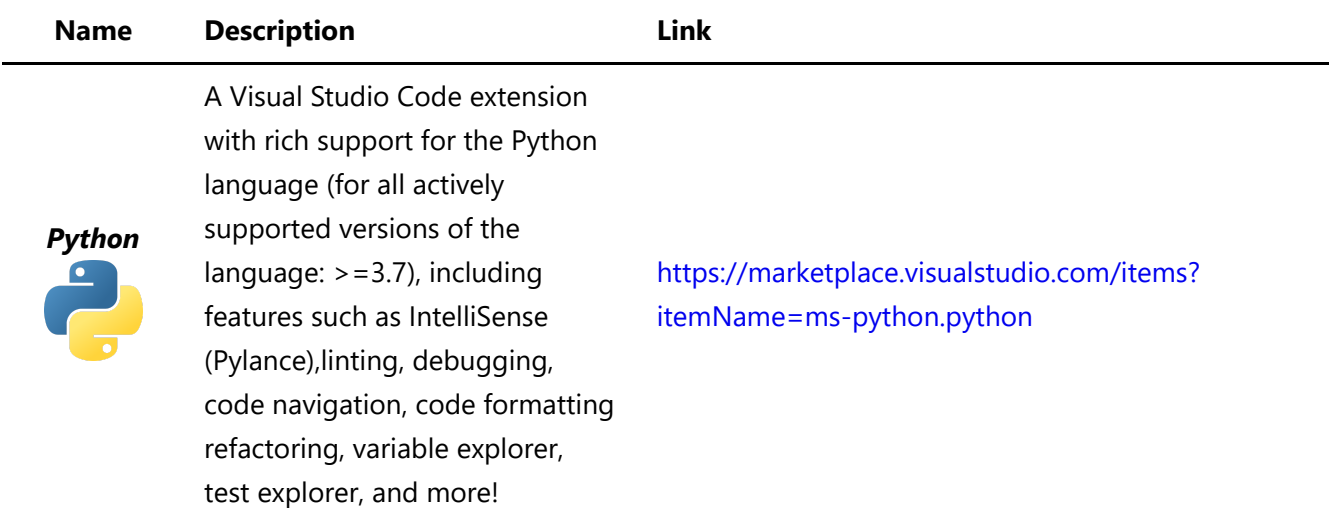

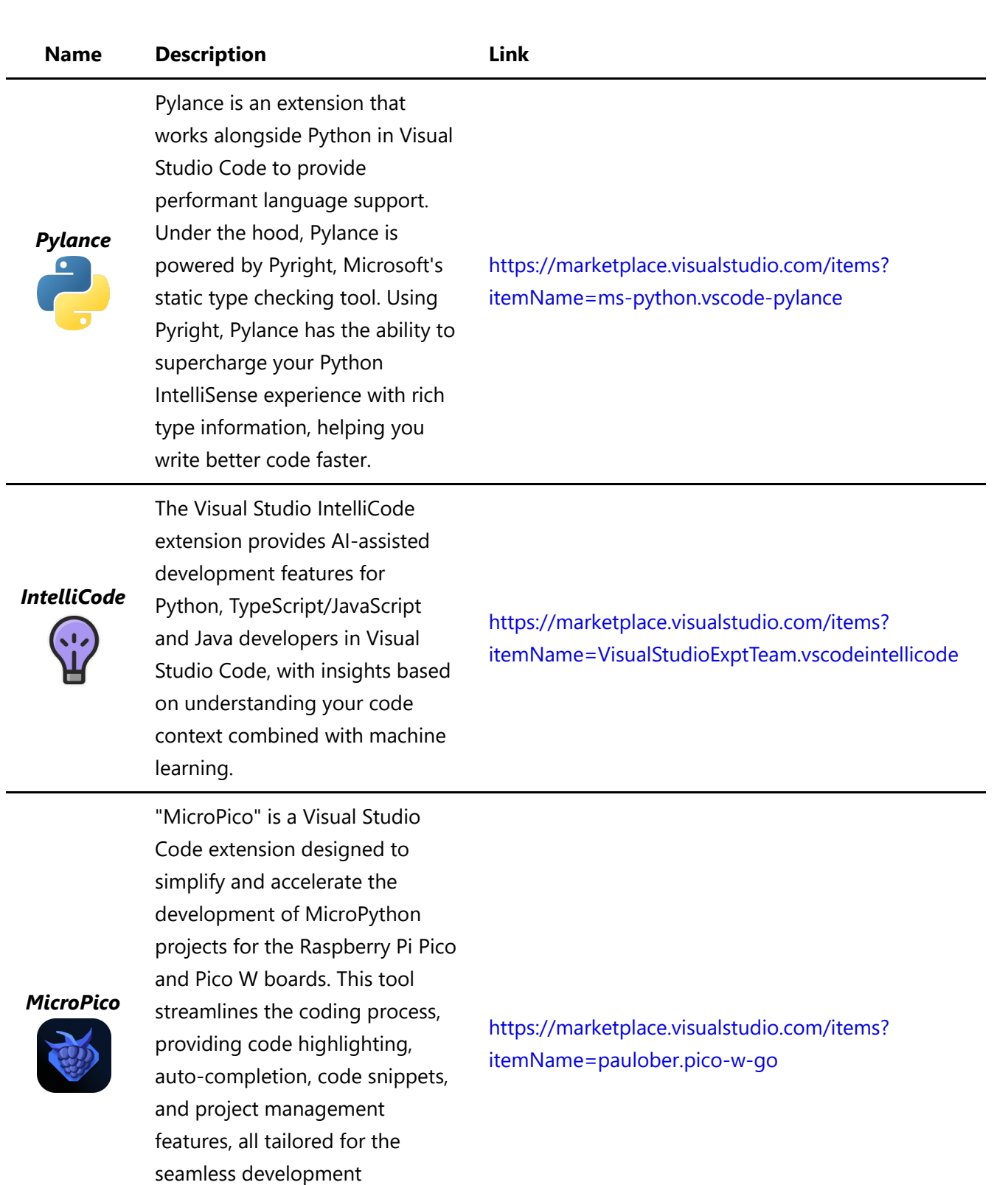

microcontrollers.

# <span id="page-2-0"></span>4. Recommended Visual Studio Code Plugins

experience with MicroPython on Raspberry Pi Pico and Pico W

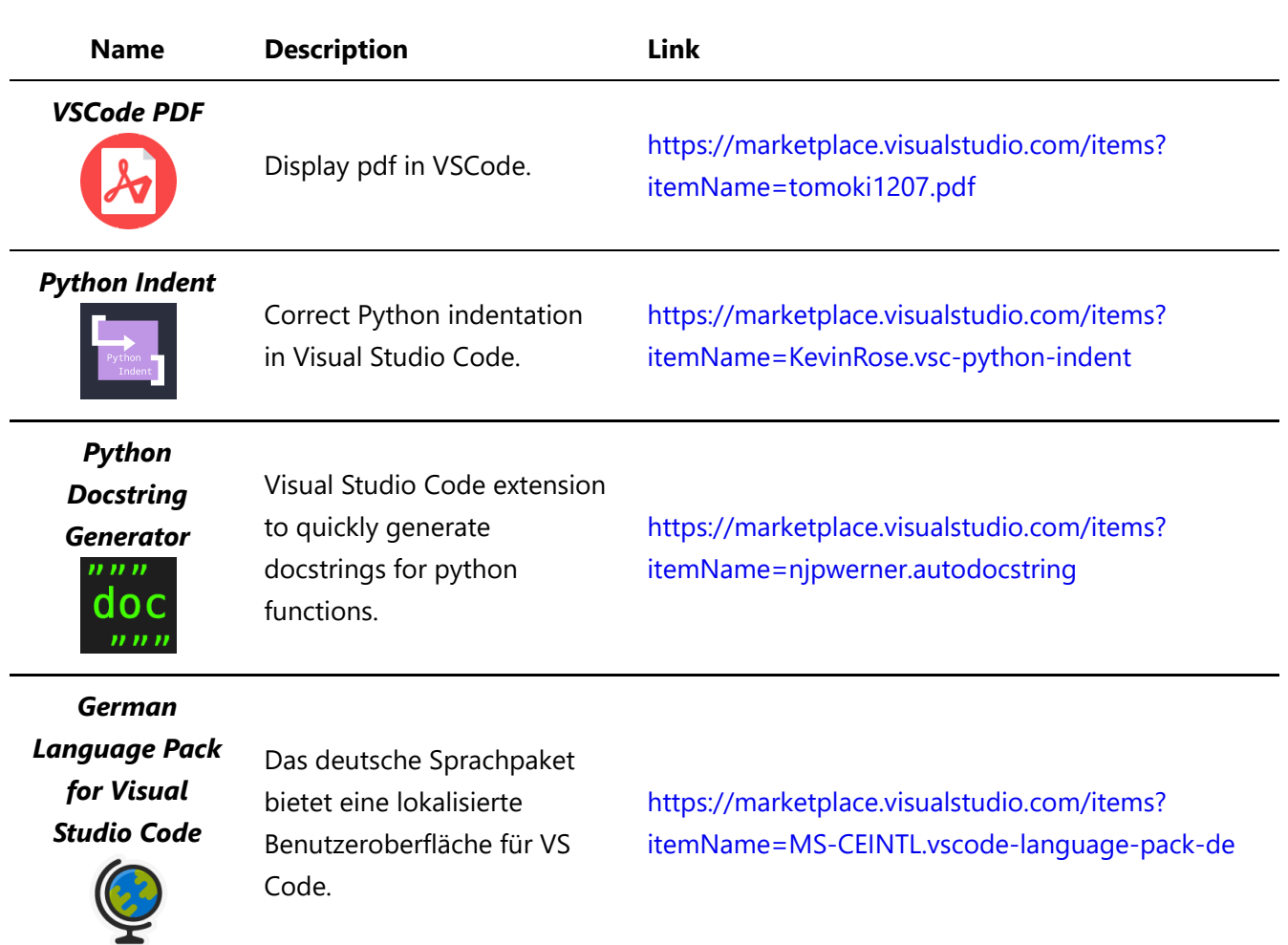

# <span id="page-3-0"></span>5. Optional Visual Studio Code Themes

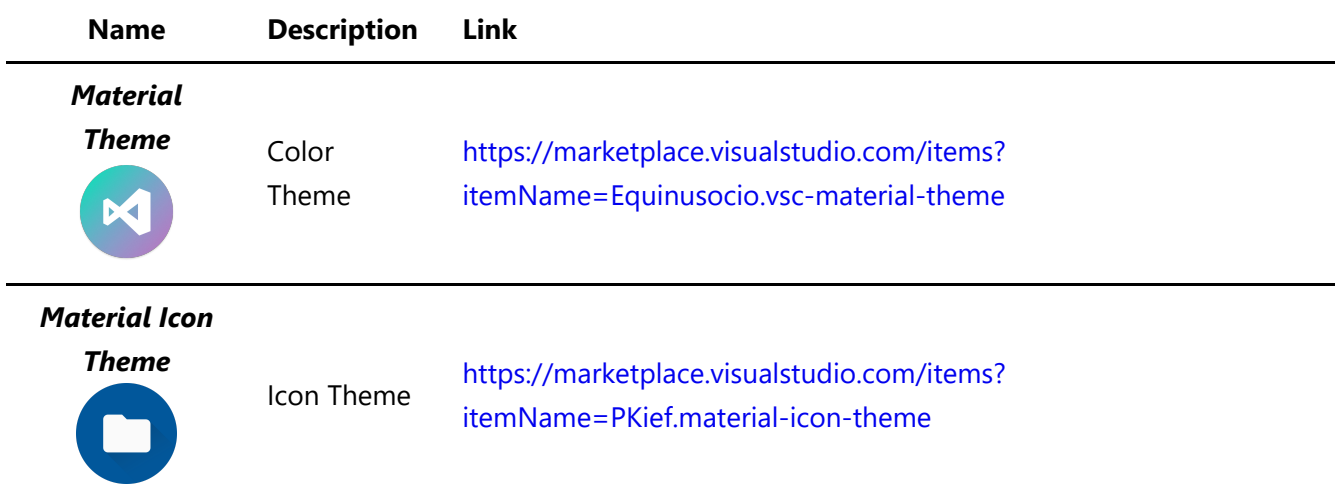

#### **Hochschule Anhalt | Anhalt University of Applied Sciences | Fachbereich 6 EMW**

Prof. Dr.-Ing. Ingo Chmielewski [Ingo.Chmielewski@HS-Anhalt.de](mailto:Ingo.Chmielewski@HS-Anhalt.de)

Tobias Müller, M. Eng. **[Tobias.Mueller@HS-Anhalt.de](mailto:Tobias.Mueller@HS-Anhalt.de)**  © es-lab.de, 05.09.2023